『 / 』ユーザー

## OS ユーザー認証

## sqlner.ora の設定

## コンテナ・データベース名とプラガブル・データベース名

『 / 』は、ユーザー名もパスワードも指定していない状態で、現在 OS にログインしてい る OS のアカウントとパスワードを使って Oracle に接続させる機能です

Oracle をインストールすると、OS 側に OSDBA と OSOPERA に対応するグループが作 成されます。

OS ユーザーをこのグループに所属させれば、OS で設定してあるユーザーとパス ワードで Oracle に接続することができるようになります

なお、OSDBA と OSOPERA は、Oracle の仮想上のグループで、実際に OS に作成され るグループは、以下の表のとおりです

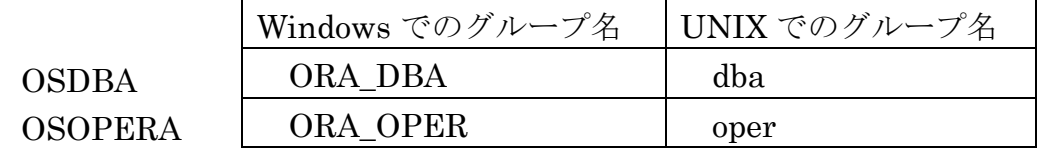

OS 側の設定

作成されたグループ名の配下に、ログイン対象の OS のユーザーを登録(所属)させる

Oracle 側の設定

OS と同一名のユーザーを定義する必要はない Oracle の仮想上のグループ名にアクセス権限を付与する必要はない sqlnet.ora の設定が必要(次ページ参照)

コンテナ・データベース (CDB)への OS 認証接続

使い方

sql> connect / as sysdba

【 注意点 】

ノ(スラッシュ)だけを使った接続は、<del>Oracle サーバーのキーボードからし</del> きない

を使用する場合には、サーバーが OSDBA or OSOPERA 権限を持っているかのチェ ックが必要となるので、クライアント端末から使用する場合にはユーザーが Windows Active Directory ドメインに参加していて権限を与えられている必要がある

※ OSDBA 権限のユーザーは、as sysdba を指定しないと、ORA-01017:invalid username/password; logon denied エラーが発生する

## プラガブル・データベース(PDB)への OS 認証接続

プラガブル・データベース (PDB) への OS認証接続は、直接は認められていない

この場合は、一度コンテナ・データベース (CDB)へOS認証接続した後に、接続 セッションをプラガブル・データベースへ変更させる

サーバーのキーボードからの操作が必要

手順1. コンテナ・データベース (CDB)への OS 認証接続

sqlplus /nolog

connect / as sysdba

手順2. 現在の接続先データベース・インスタンスの確認

show con\_name

CON\_NAME ---------------------------- ORCL\$CONTENA

手順3. 全プラガブル・データベース・インスタンスの名前確認 ※ コンテナ・データベースは表示されない

show pdbs

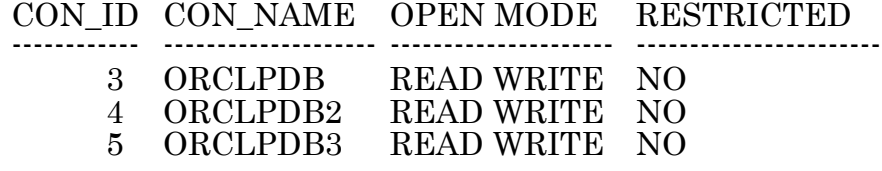

手順4. プラガブル・データベースへのセッション変更

alter session set container = <プラガブル・データベースの名前>;

手順5. 接続先データベース・インスタンスの確認

show con\_name

CON\_NAME ---------------------------- ORCLPDB

sqlner.ora の設定内容

# sqlnet.ora Network Configuration File:

# D:¥Oracle\_Base¥product¥12.2.0¥dbhome\_1¥network¥admin¥sqlnet.ora # Generated by Oracle configuration tools.

# This file is actually generated by netca. But if customers choose to # install "Software Only", this file wont exist and without the native # authentication, they will not be able to connect to the database on NT.

SQLNET.ALLOWED\_LOGON\_VERSION = 10

 $SQLNET$ . AUTHENTICATION\_SERVICES= (NTS)  $\leftarrow$ # SQLNET.AUTHENTICATION\_SERVICES= (NONE) OS認証を認めない場合 · ■ 認める場合 ー

NAMES.DIRECTORY\_PATH= (EZCONNECT, TNSNAMES)